Автономная некоммерческая организация «Центр поддержки и продвижения общественных, государственных и муниципальных инициатив Воронежской области **«Образ Будущего»**

# **МЕТОДИЧЕСКИЕ РЕКОМЕНДАЦИИ**

# **по подготовке заявки на участие в конкурсе проектов территориального общественного самоуправления в Воронежской области**

Прием заявок на участие в конкурсе завершается **25 марта 2024 г. в 17.00** (по московскому времени)

г. Воронеж

### **I. Основные правила участия в конкурсе**

## **1. Перед заполнением заявки на участие в конкурсе рекомендуется внимательно изучить:**

● положение о конкурсе;

● настоящие методические рекомендации, в особенности раздел по подготовке бюджета проекта.

### **2. АНО "Образ Будущего" принимает заявки только в электронном виде**

Заявки должны быть заполнены и поданы в личном кабинете на сайте **АНО "Образ Будущего"** по адресу: [https://grants.obraz36.ru/](https://grants.obraz36.ru/manual/subsidy_grant_tos.html)

### **3. Выбор направления проекта.**

В конкурсе проектов территориального общественного самоуправления в Воронежской области **одному ТОС** разрешается подать **одну заявку**. АНО "Образ Будущего" считает целесообразным для заявителя сконцентрировать усилия на подготовке одной качественной заявки. Рекомендуется провести общее собрание ТОС для выбора проекта. Деятельность по одному проекту может охватывать как одно, так и несколько тематик. В последнем случае для подачи заявки необходимо выбрать то направление, которому соответствуют наиболее значимые мероприятия проекта или большая их часть. В конкурсе 2024 года действуют следующие направления:

- Благоустройство детских, спортивных площадок, стадионов;
- Благоустройство парков и скверов, мест отдыха и иных общественных пространств
- Устройство сцен, амфитеатров, иных подобных сооружений, не относящихся к объектам капитального строительства;
- Благоустройство памятников, мемориалов, обелисков и прилегающих к ним территорий, установка памятных знаков;
- Обустройство кладбищ;
- Благоустройство родников и колодцев;
- Развитие спорта и физической культуры;
- Развитие культуры и творчества;
- Ремонт и текущее содержание дорог;
- Ремонт и текущее содержание систем водоснабжения;
- Ремонт и текущее содержание уличного освещения;
- Установка видеонаблюдения за общественными пространствами;
- Обеспечение безопасности дорожного движения;

### **4. Срок реализации проекта**

Срок реализации проектов (в части деятельности, на осуществление которой запрашивается грант), подразумевающих сложные строительные работы, внешние отделочные работы должен начинаться не ранее 1 июля 2024 года и завершаться не позднее 1 октября 2024 года. (при этом проект может оканчиваться и ранее).

Срок реализации проектов (в части деятельности, на осуществление которой запрашивается грант), подразумевающих простые строительные работы, закупку материалов, оборудования, должен начинаться не ранее 22 июля 2024 года и завершаться не позднее 1 октября 2024 года. (при этом проект может оканчиваться и ранее).

### **5. Срок подачи заявки**

Рекомендуется завершить заполнение заявки и подать ее АНО "Образ Будущего" не позднее **20 марта 2024 г.** - это позволит подать заявку без нагрузки на сайт. **Форма для подачи заявки будет работать до 25 марта 2024 г. в 17:00** (по московскому времени) возможность формирования и редактирования заявок, а также их доработки и их повторной подачи закрывается.

## **II. Регистрация на сайте** [https://grants.obraz36.ru](https://grants.obraz36.ru/manual/subsidy_grant_tos.html)

1. Зайти по адресу <https://grants.obraz36.ru/> в окне **"Вход в систему"** нажать кнопку **"Регистрация"**:

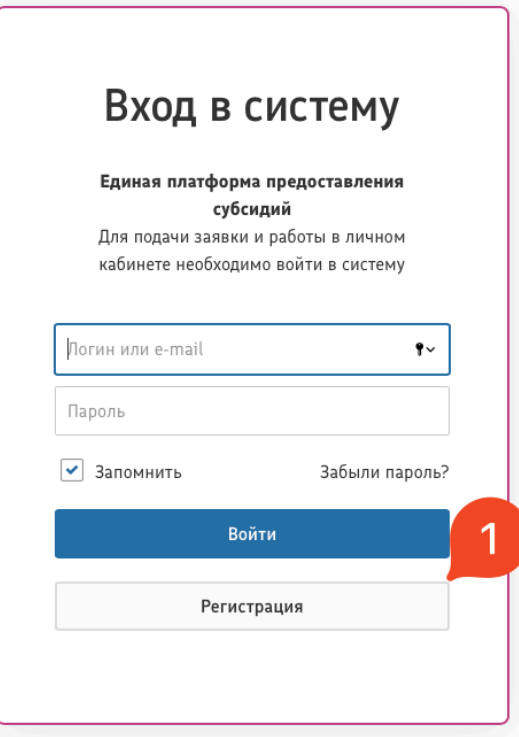

2. В окне "**Выберите вариант регистрации"** и выбрать вариант регистрации **"Регистрация для подачи заявки"**:

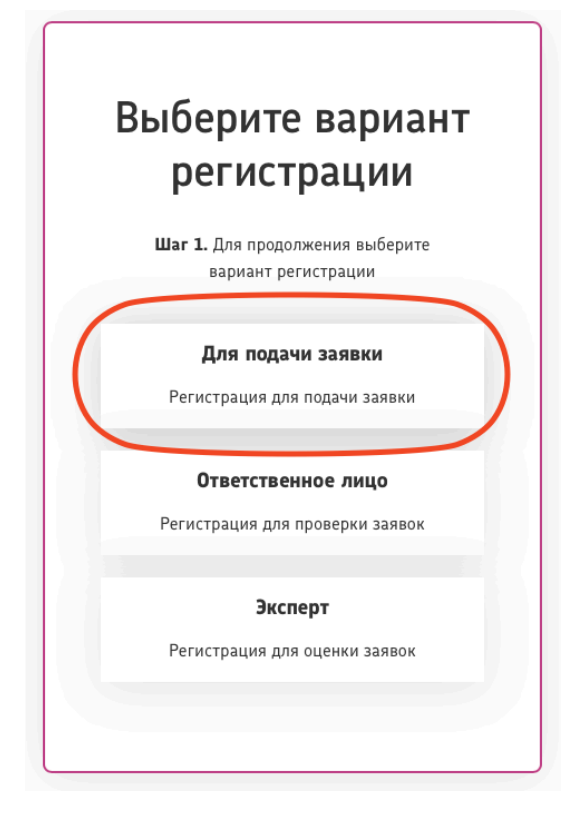

- 3. Укажите контактные данные, указав следующую информацию:
- 1) ФИО руководителя ТОС или члена команды ТОС
- 2) E-mail на который будет прислан логин и пароль (указывайте настоящий Адрес

электронной почты, **ПРОВЕРЬТЕ АДРЕС ЕЩЕ РАЗ**, иначе восстановить логин/пароль будет невозможно)

3) Актуальный номер мобильного телефона

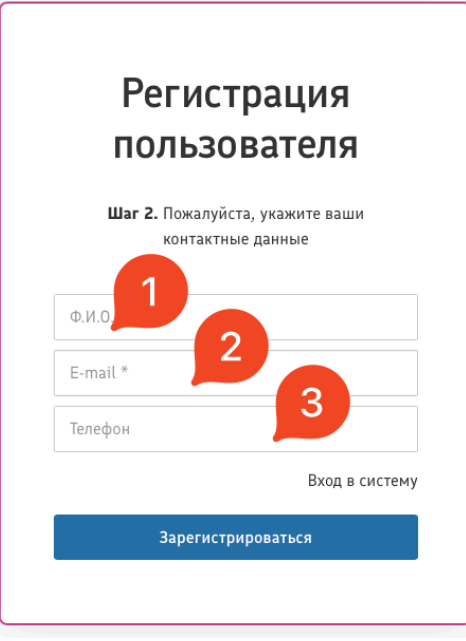

4. Если все сделано правильно, то будет следующее сообщение:

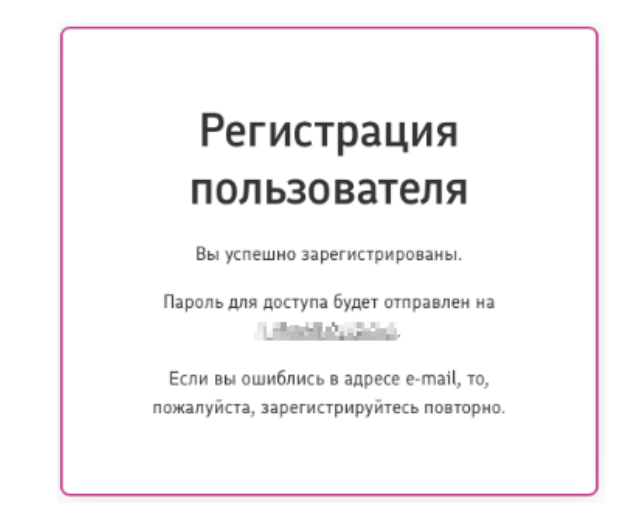

5. Получить **на указанную вами электронную почту** письмо с инструкциями и ссылкой для перехода в Личный кабинет.

**Важно!** Если вы не увидели на своей электронной почте письмо – проверьте, пожалуйста, папку **«Спам»**

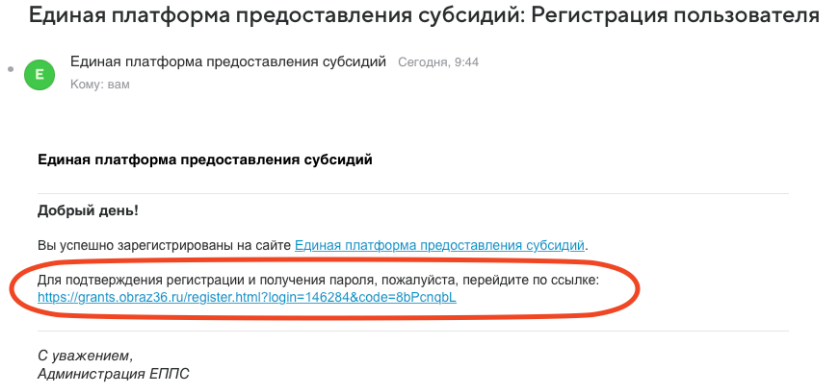

6. После перехода по ссылке из письма открывается окно с сообщением, что пароль для доступа отправлен на указанную вами при регистрации электронную почту.

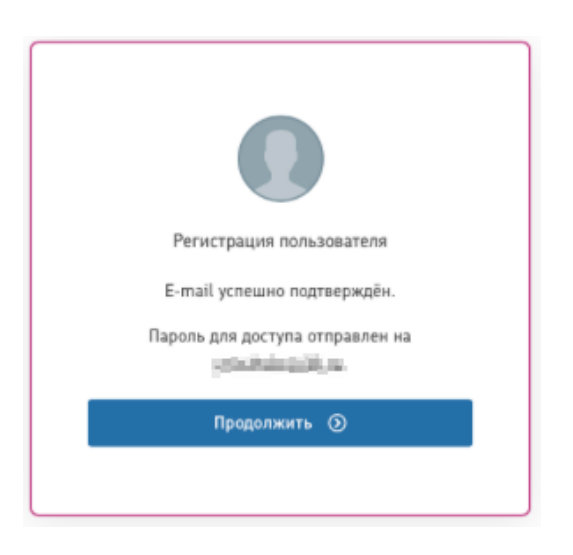

7. На вашу почту придет письмо с вашим *логином/паролем* (пример письма)

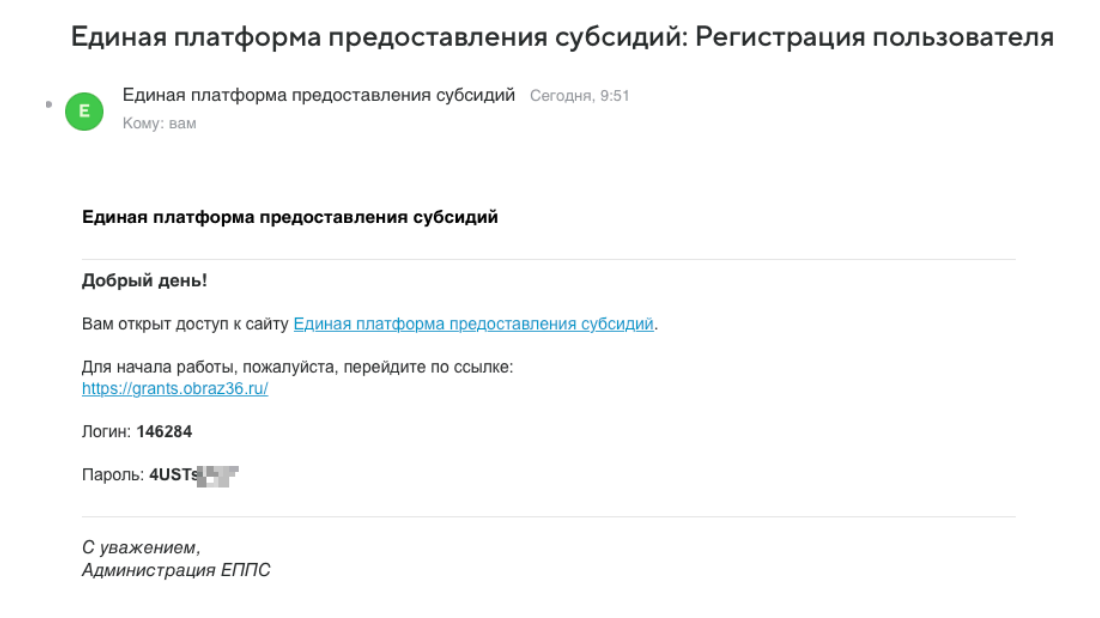

8. При необходимости пароль можно восстановить через ссылку «Забыли пароль» (информация придет на указанную вами при регистрации электронную почту)

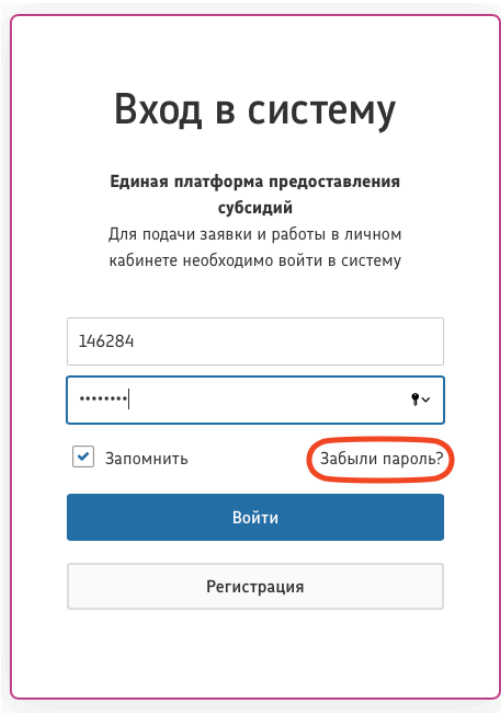

# **III. Работа с личным кабинетом**

1. В Личном кабинете вам откроется персонализированное меню. Для участия в конкурсе Вам необходимо будет выбрать в поле организационная форма **"ТОС не зарегистрированные как юридическое лицо"**.

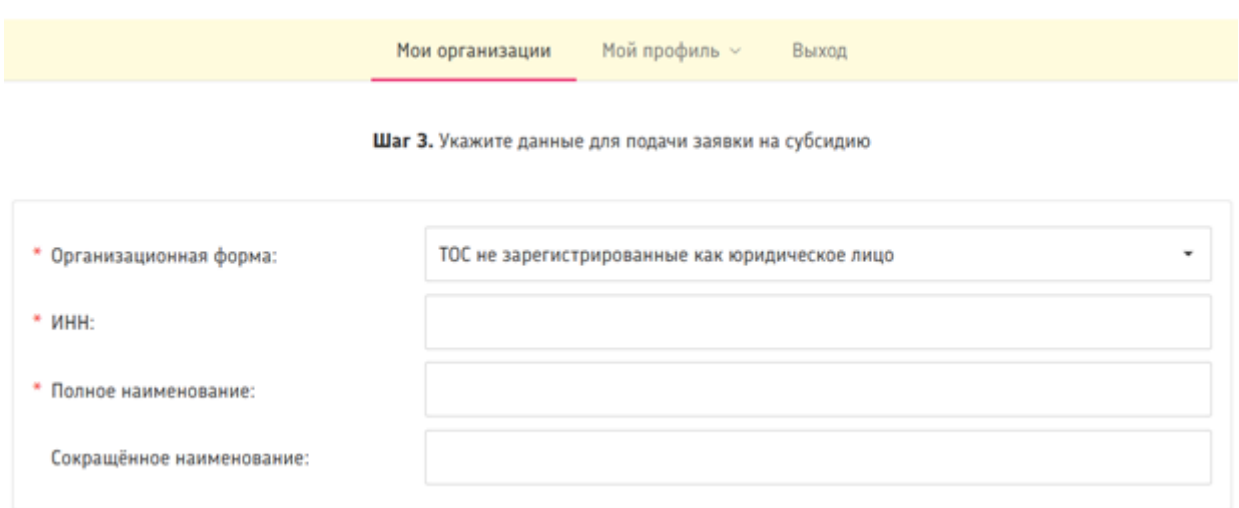

- 2. В поле "ИНН" необходимо ввести действующее **ИНН ЗАЯВИТЕЛЯ.**
- 3. В поле "Полное наименование ТОС" необходимо ввести **Наименование ТОС** согласно настоящего **Устава ТОС.**
- 4. В поле "Сокращенное наименование ТОС" необходимо ввести Наименование ТОС согласно настоящего устава ТОС (если такое прописано в уставе, в ином случае указать ТОС "название ТОС", пример: *ТОС "Дружба"*).
- 5. В Блок **Руководитель** необходимо ввести данные о ФИО заявителя и его должности в именительном и родительном падежах

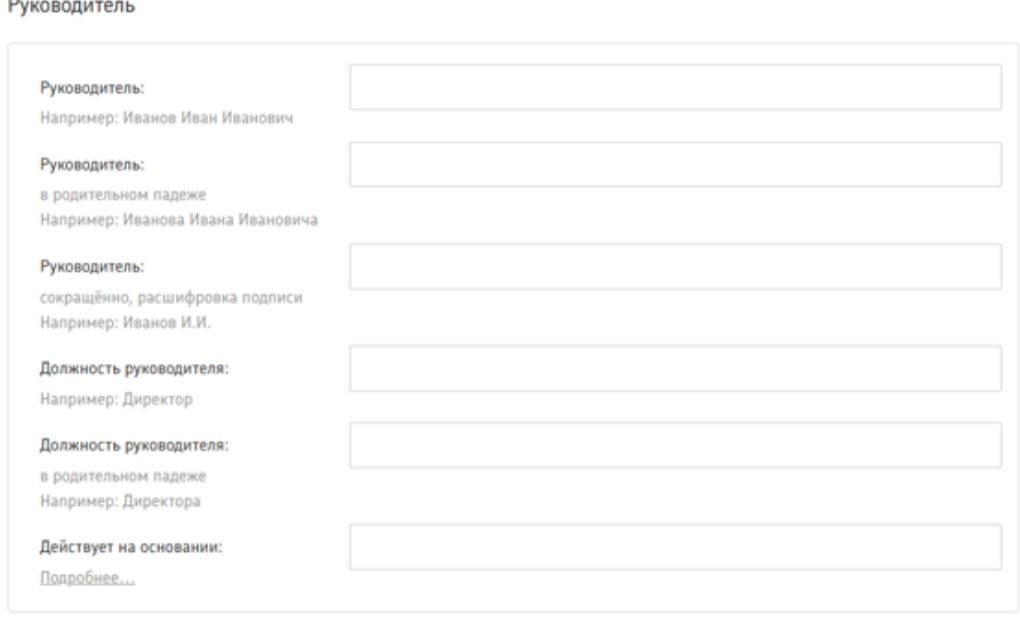

6. После внесения данных нажать кнопку **"Сохранить"**

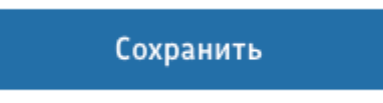

- 7. **Если требуется** изменить данные, это можно сделать:
	- 1) Выбрать вкладку **"Мои организации"**
	- 2) Выбрать **"Наименование организации"**

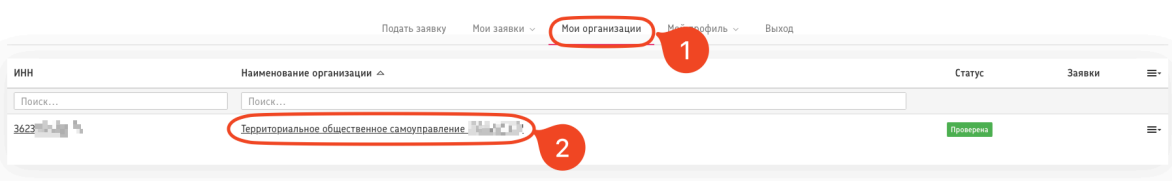

8. В поле **"Карточка организации"** выбрать кнопку **"Редактировать"**

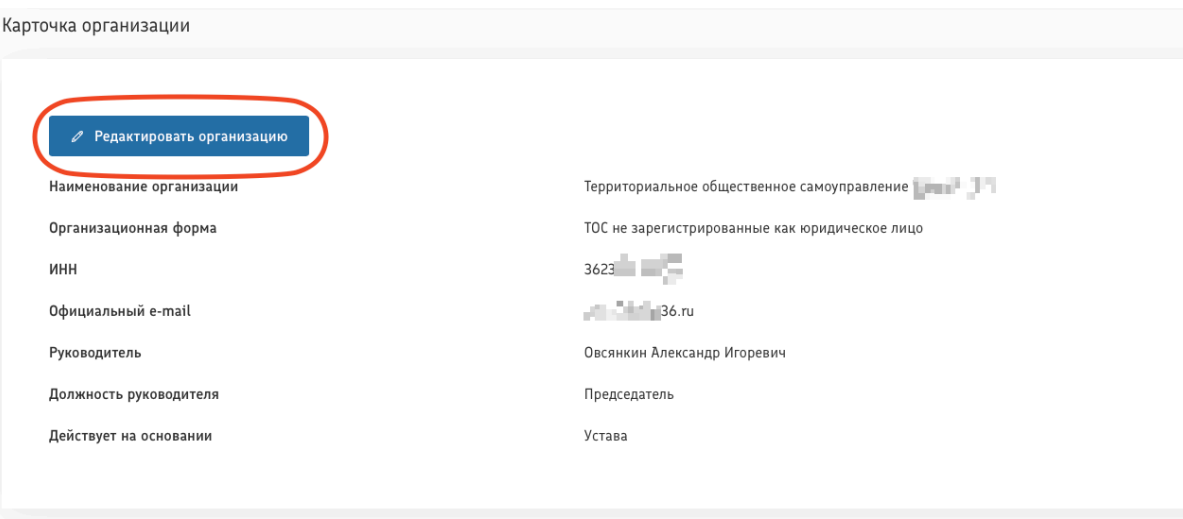

9. Изменить требуемые поля и нажать кнопку **"Сохранить"**

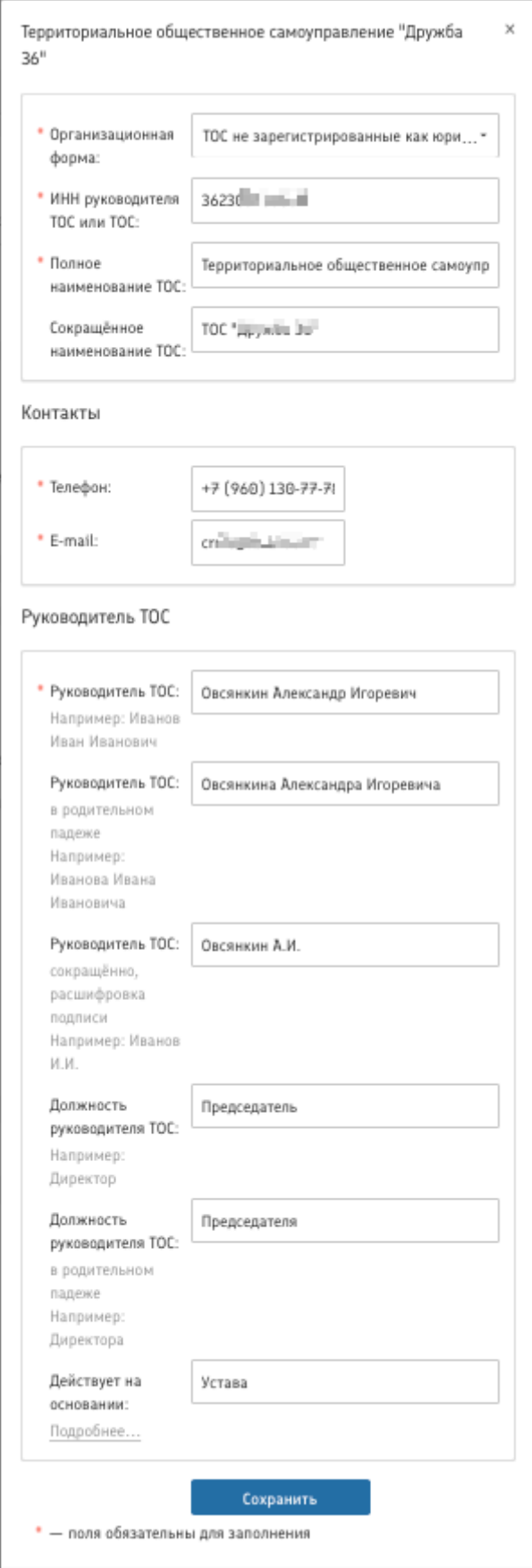

## **IV. Подача заявки на портале**

1. В личном кабинете выбрать вкладку **"Подать заявку"** (1) и нажать кнопку **"Подать заявку"** (2). Перед заполнением заявки внимательно ознакомьтесь с **Положением** (3)

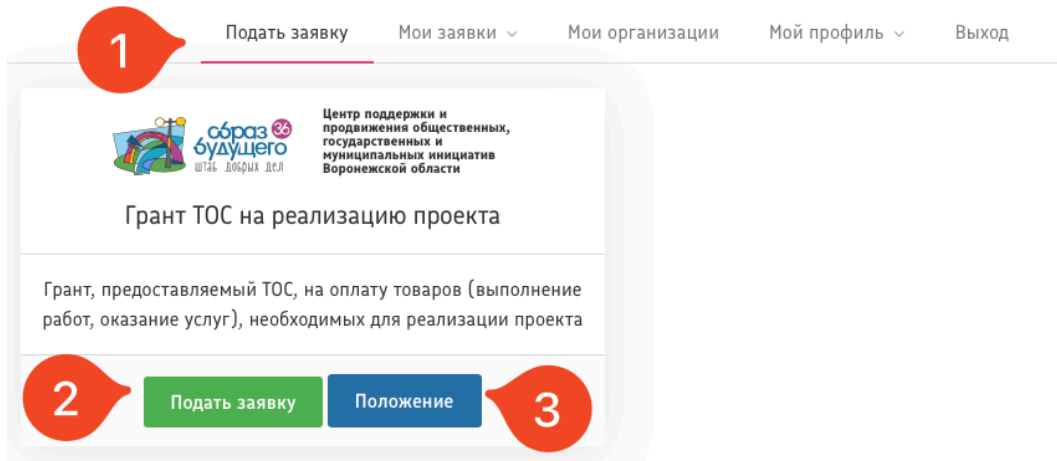

2. В следующем поле выберите нужный **"Черновик"** (1) и во вкладке **"Выберите ТОС"** (2) выберите ваш ТОС (Если у вас внесено несколько ТОС, если **ТОС один - делать ничего не надо!!**) и нажмите на **"Заявка (ваш номер заявки)"**

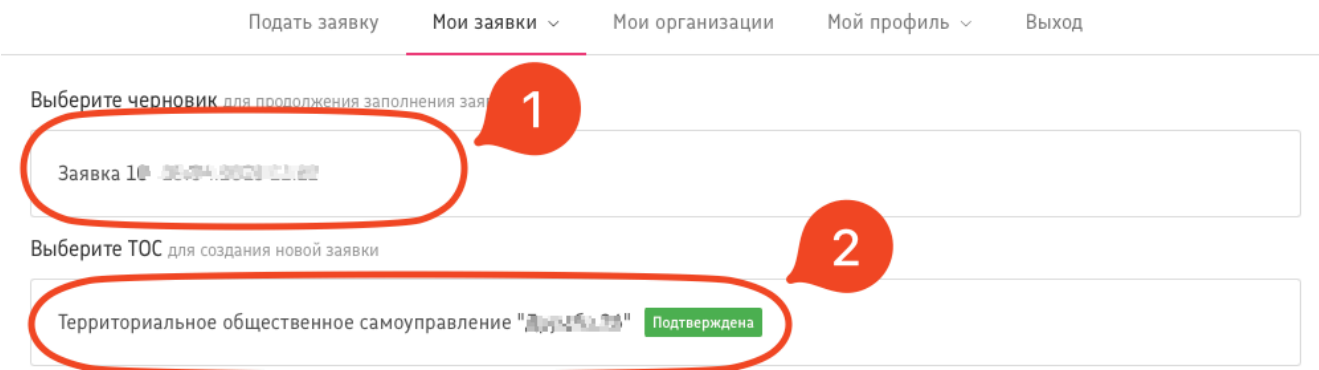

3. Откроется окно с разделами заполнения заявки , разделы "Сведения о заявителе", "Документы", "Проект" "Смета", "Подписание заявки" скрыты по умолчанию. Чтобы развернуть или свернуть их для заполнения, можно при помощи кнопки **"Редактирование"**

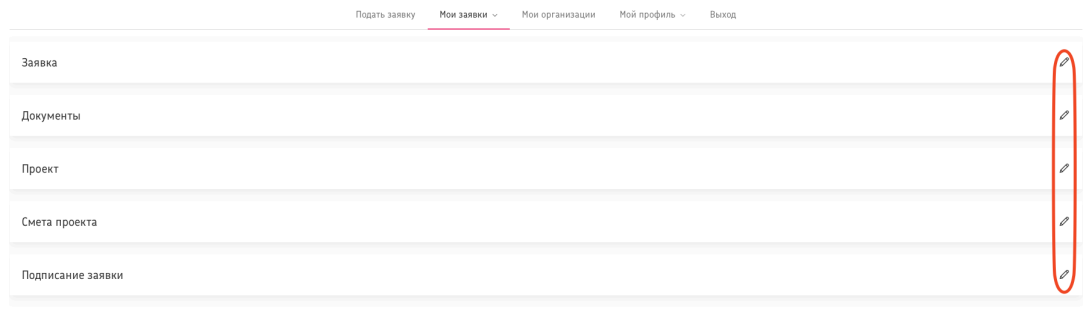

### **V. Заполнение заявки на конкурс**

При заполнении разделы "Сведения о заявителе", "Документы", "Проект" "Смета", "Подписание заявки" необходимо внести информацию в разделе в обязательные поля со звездочкой (\*) иначе при обновлении страницы **несохраненная информация будет утеряна**

1. Заполнение раздела **"Сведения о заявителе"**

1.1. Заполнение полей в подразделе **"Сведения о ТОС"**. Эти поля должны подгружаться АВТОМАТИЧЕСКИ, поэтому их нужно проверить на правильность заполнения

Сведения о ТОС

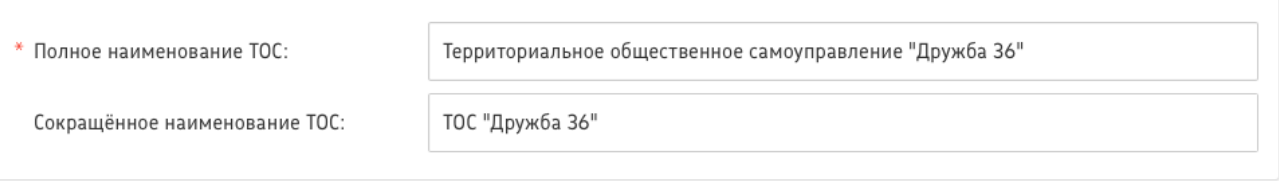

1.2. Заполнение полей в подразделе **"Заявитель"**. Поля "Заявитель" (в именительном падеже), Поля "Заявитель" (в родительном падеже), Поля "Заявитель" (сокращенно), должны подгружаться АВТОМАТИЧЕСКИ, поэтому их нужно проверить на правильность заполнения. Остальные показатели поля заполняются заявителем, включая "Контактный номер телефона", "Контактный адрес электронной почты":

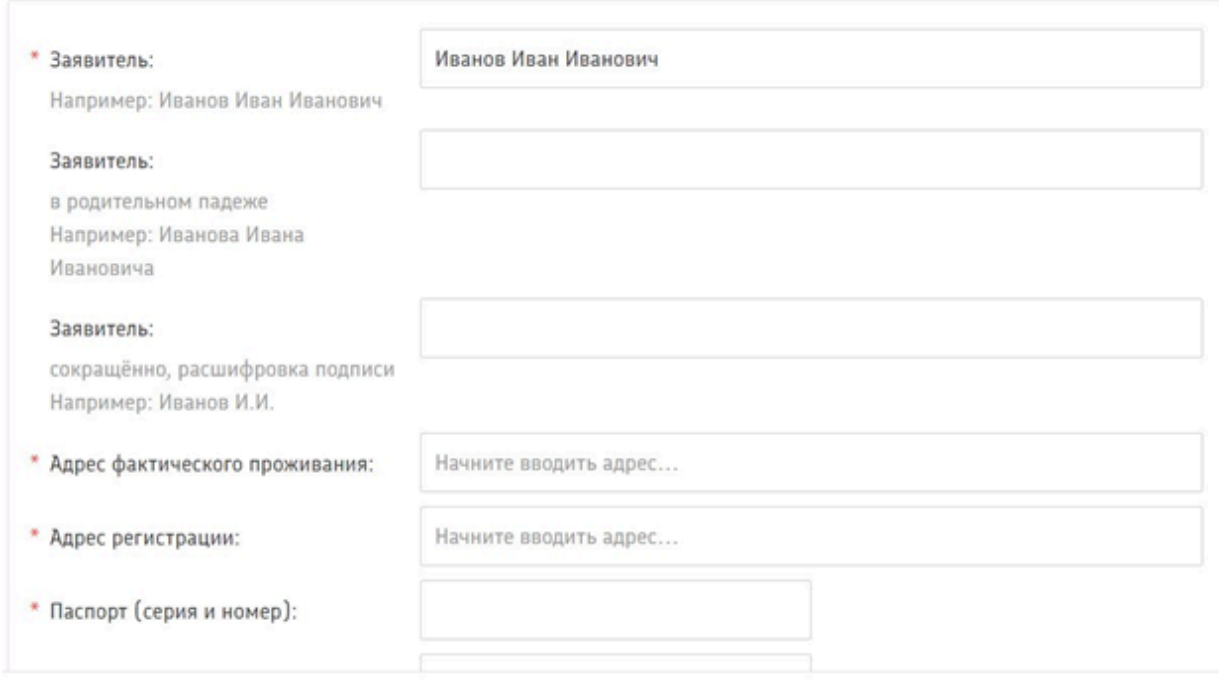

1.3. Заполнение полей в подразделе **"Дополнительные сведения"**. Поля "Название муниципального района/городского округа" выпадающим списком, Поля "Название поселения" (Важно! Для ТОС городских округов название поселение НЕ ЗАПОЛНЯЕТСЯ), Поле "Название населенного пункта" указать, должны подгружаться АВТОМАТИЧЕСКИ, поэтому их нужно

## проверить на правильность заполнения. Остальные показатели поля заполняются заявителем, включая "Ссылка на группу ТОС в социальных сетях ВКонтакте/Одноклассники":

#### Дополнительные сведения

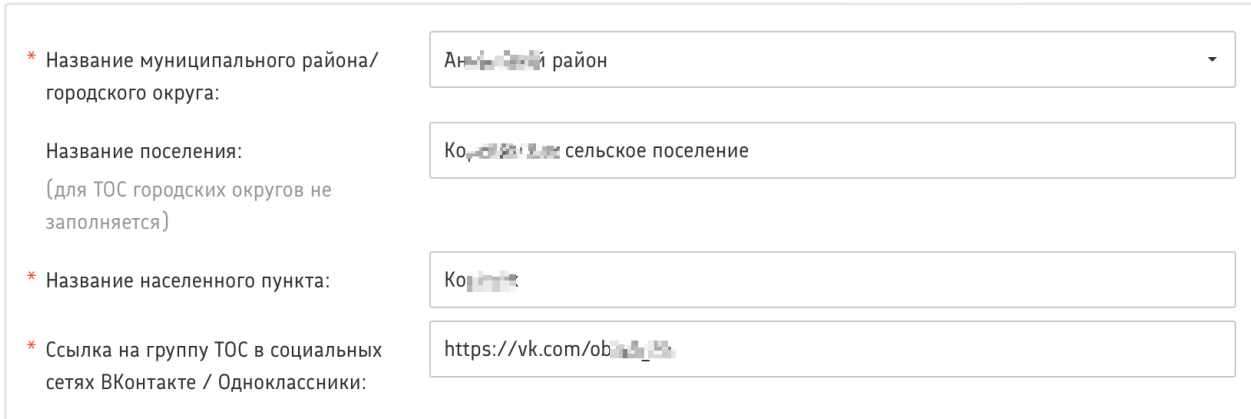

### 2. Заполнение раздела **"Документы"**

### В поле "Документы" загружается

#### \* Документы:

- Рекомендуется не менее 3 фото состояния объекта с разных ракурсов, подтверждающие такое состояние объекта, которое свидетельствует о полной или частичной невозможности его использования по назначению - Протокол общего собрания или конференции ТОС, на котором было принято решение о реализации проекта в рамках Конкурса проектов территориального общественного самоуправления в Воронежской области в 2024 году - Действующая редакция устава ТОС (со всеми внесёнными изменениями, отметками регистрирующего органа) - Решение представительного органа муниципального образования об утверждении границ ТОС с

Загрузите файлы

### **2.1. Фото состояния объекта.**

**Рекомендации по загружаемым фотографиям**: количество фотографий должно быть не менее 3, фотографии должны быть сделаны днем, желательно в ясную погоду и на профессиональную фототехнику, необходимо отобразить локацию с разных сторон, если

возможно, то указать привязку к адресу на фотографии (номер дома, знаковый объект, достопримечательность). Загружается в формате .jpg

**2.2 Протокол общего собрания или конференции ТОС, на котором было принято решение о реализации проекта в рамках Конкурса проектов территориального общественного самоуправления в Воронежской области в 2024 году**

**Образец оформления данного документа** находится по адресу: https://obraz36.ru/konkurs-tos-2024 в разделе «Документы». Загружается в формате .pdf

### **2.3 Действующая редакция устава ТОС.**

Требуется приложить последнюю версию устава ТОС с отметками о регистрации. Загружается в формате .pdf

**2.4 Решение представительного органа муниципального образования об утверждении границ ТОС с указанием планируемого объекта благоустройства**

Решение должно содержать актуальные границы ТОС, не противоречить Уставу. На схеме символом должен быть указан объект благоустройства.

Если у Вас нет схемы как приложения к Решению, то необходимо её составить в сервисе «Яндекс.Карты», выделив границы и объект.

**Рекомендации по составлению схемы:** Схему необходимо составить в сервисе «Яндекс Карты», слой "Схема" в качестве графической основы для обозначения схемы расположения. !ВАЖНО: на схеме должны присутствовать названия улиц и номера домов, соответствующие решению расположения границ ТОС. Графические границы расположения границ ТОС должны быть обозначены четко или в графическом редакторе или в ручную (маркер или ручка). Объект благоустройства также должен быть выделен и подписан. Желательно документ печатать или в цвете или оттенках серого, допускается ЧБ, но при сохранении читаемости данного документа. Не допускается "копия копии", затертые сканы, не позволяющие считать данную информацию.

Решение и схема загружаются в формате .pdf.

### **3.** Заполнение раздела **"Проект"**

3.1. Заполнение подраздела **"О проекте"**

3.1.1 В поле "Направление поддержки, которому соответствует проект" из выпадающего списка **требуется выбрать один из 13 направлений поддержки.** Вам необходимо выбрать из списка только одно – то, которому более всего соответствует тема деятельности по проекту (основная часть мероприятий проекта)

О проекте

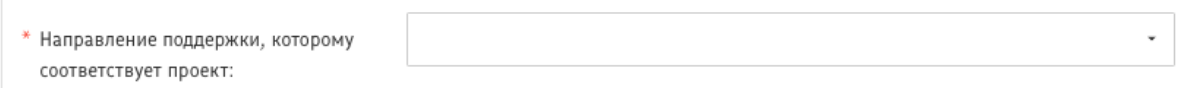

3.1.2 В поле "Название проекта, на реализацию которого запрашивается грант" **требуется**

**написать название вашего проекта.** Название проекта не должно быть слишком длинным, его необходимо написать без кавычек с заглавной буквы и без точки в конце. **Название проекта нельзя изменить после подачи заявки.**

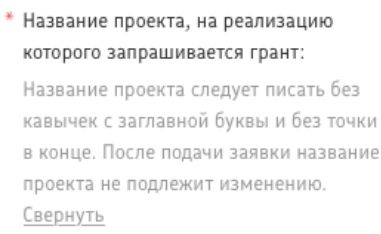

3.1.3 В поле "Цель проекта" **требуется написать цель вашего проекта.** Цель – конечный результат, «что вы получите по окончанию проекта»

Цель проекта — **желаемый результат, которого нужно достичь в работе**. Чтобы мотивировать команду добиваться эффективных показателей, нужно ставить максимально конкретные цели. Для этого советую обратиться к целеполаганию по SMART.

### Плохой пример цели:

Повышение уровня физической подготовки жителей путем установки спортивной площадки.

### Хороший пример цели:

Повышение уровня физической подготовки жителей села … путем установки спортивной площадки и проведения спортивных мероприятий для 250 жителей до «месяца» 2023 года.

\* Цель проекта: Опишите цель, которую ставит перед собой проект.

### 3.1.4 В поле "Задачи проекта" **требуется написать задачи вашего проекта. После того, как внесли задачи - нажмите "Enter" чтобы внести новую задачу.**

Задачи проекта — это то, чего вы планируете достигнуть по его окончании. К их числу можно отнести ожидаемые результаты и материалы или менее осязаемые цели, например повышение продуктивности или мотивации.

Задачи проекта должны быть достижимыми, ограниченными по времени и конкретными целями, достижение которых можно измерить, когда проект будет завершен

### .Плохой пример задач:

Организация освещения территории, включая архитектурную подсветку зданий, сооружений

#### Хороший пример задач:

1. Произвести подготовительные работы по установке освещения совместно с членами ТОС

### 2. Произвести работы по установке освещения силами подрядчика и членов ТОС

### 3. Произвести информационное освещение мероприятий проекта

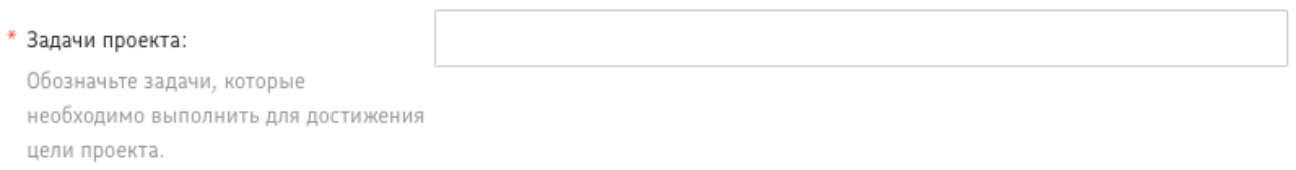

В проекте рекомендуется прописывать не менее 3 не более 5 задач.

3.1.4 В поле "Краткое описание проекта (деятельности в рамках проекта)" **требуется написать ту деятельность, которая будет в вашем проекте. Рекомендуется** составить краткую текстовую презентацию проекта, содержащую:

1) описание основной идеи проекта и конкретных действий по его реализации (без обоснования актуальности и значимости);

2) сведения о выборе целевой группы, опираясь на тот опыт, который есть у организации и команды;

3) наиболее значимые ожидаемые результаты.

**Это одно из самых важных полей заявки, поскольку члены высших коллегиальных органов (Конкурсной комиссии, Наблюдательного совета), как правило, используют именно это поле, чтобы понять идею проекта и составить о нем общее представление для дальнейшего рассмотрения.**

### \* Краткое описание проекта (деятельности в рамках проекта):

По сути, это текстовая презентация проекта, отражающая основную идею проекта, целевую аудиторию, содержание проекта и наиболее значимые ожидаемые результаты. Текст краткого описания будет общедоступным (в том числе в форме публикаций в СМИ и в сети Интернет). Для экспертов, оценивающих заявку, это поле должно содержать ёмкий и исчерпывающий ответ на вопрос: «Что и для кого заявитель хочет сделать, на какую работу запрашивает грант?». Не более 1500 знаков. Свернуть

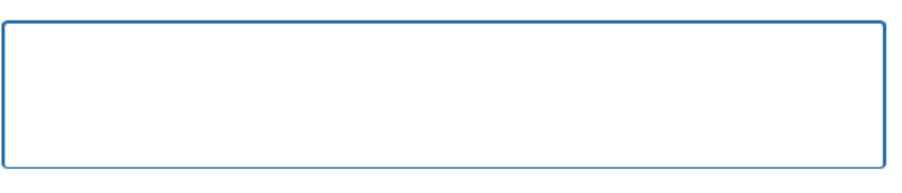

Дополнительную информацию, которая позволит экспертам лучше понять уникальность инициативы, предлагаемые подходы к ее воплощению, можно загрузить в виде файла в формате PDF в поле 3.1 заявки. Это могут быть как отдельные материалы, так и полное структурированное описание проекта.

3.1.4 Поле "Обоснование актуальности и социальной значимости проекта" состоит из 2 частей: текстового поля и поля подгрузки документов. В текстовой части следует подробно описать проблему целевой группы, которую планируется решить в рамках проекта. Если целевых групп несколько – необходимо изложить ситуацию для каждой из них.

#### **Рекомендуем придерживаться следующего плана:**

1. Каких людей касается проблема? Коротко описать географию, целевую группу: ее состав и количество представителей на конкретной территории реализации проекта, нужно указать одну или несколько целевых групп, на решение или смягчение проблемы которых направлен проект. Необходимо указать только те категории людей, с которыми действительно будет проводиться работа в рамках проекта.

Как правило, основная целевая группа в проекте одна. Она должна быть обозначена максимально конкретно. Важно включить в формулировку все, что будет максимально точно ее описывать, например возраст, социальное положение, интересы, территорию проживания.

2. В чем заключается проблема? Важно описать, что сейчас не устраивает конкретную целевую группу, каковы причины существования этой проблемы.

3. Как подтверждается информация:

● привести результаты собственных исследований целевой группы: наблюдения, опросы, интервью;

указать конкретные цитаты из СМИ, выдержки из официальной статистики, сведения от органов власти, которые касаются выбранной целевой группы на выбранной территории, обязательно сопроводив информацию ссылками на источники.

В поле подгрузки документов вы можете подгрузить документы, доказывающие наличие существующей проблемы.

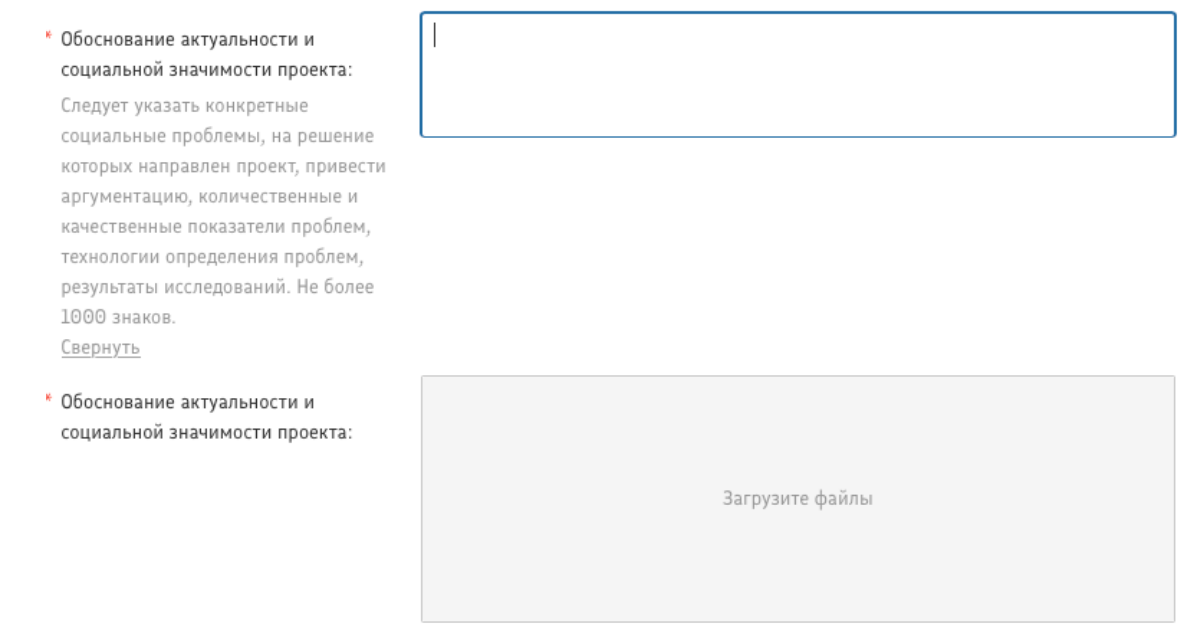

3.1.5 В поле "Инновационная составляющая проекта" **требуется написать** какие новые или улучшенные технологии и методики планируется применить в рамках реализации проект или в решение проблем целевой группы. Годится и совсем новое, и заметно улучшенное старое (в любом смысле).

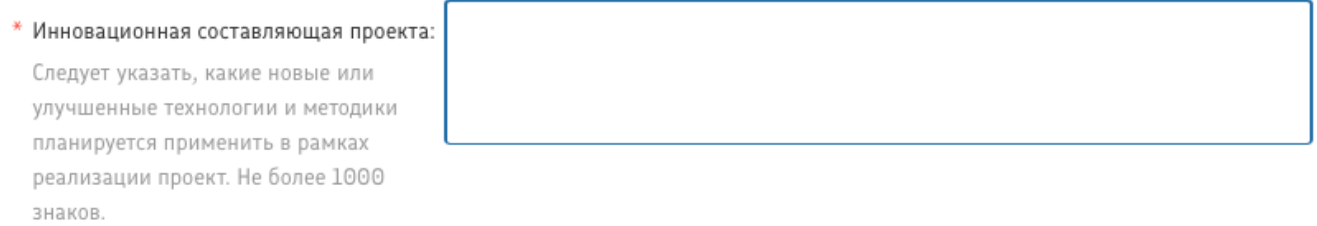

Свернуть

3.1.6 В поле "География проекта" **требуется написать,** где планируется деятельность по проекту. География должна быть реалистичной: следует перечислить только ту территорию, где непосредственно будут проводиться мероприятия проекта, где находятся представители целевых групп, с которыми запланировано взаимодействие в рамках проекта.

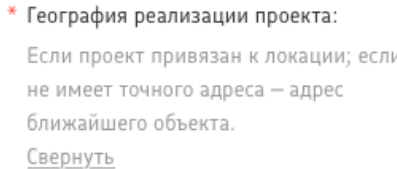

Начните вводить адрес...

3.1.7 В полях "Дата начала реализации проекта" и "Дата окончания реализации проекта" **требуется написать сроки реализации проекта.** Важно! Сроки реализации по проекту не должны начинаться

**по сложным строительным работам:** не ранее 1 июля 2024 года и завершаться не позднее 1 октября 2024 года;

**по простым строительным работам:** не ранее 22 июля 2024 года и завершаться не позднее 1

### октября 2024 года

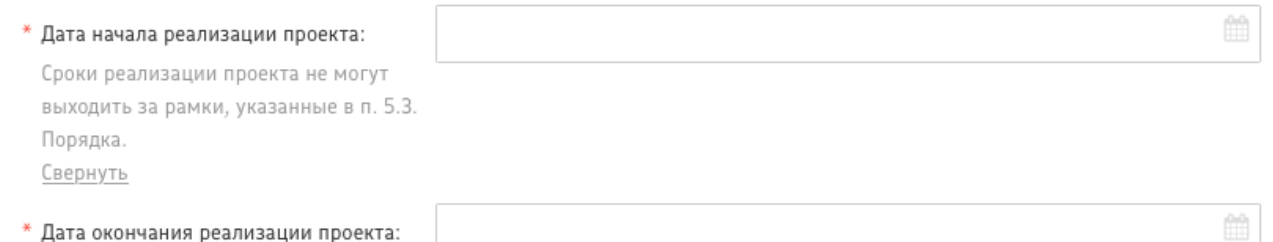

3.1.8 В поле "Целевые аудитории проекта" и "Дата окончания реализации проекта" **требуется написать планируемые целевые группы проекта.** Как правило, основная целевая группа в проекте одна. Она может включать в себя людей разных полов, возрастов и социальных категорий, но их всех должна объединять одна общая проблема. Для описания целевой группы проекта используйте собственную формулировку. Опишите с помощью нее то общее, что объединяет разные категории людей.

\* Целевые группы проекта: Укажите, кто является конечным благополучателем от реализации проекта: например, население трудоспособного возраста, лица с ОВЗ и Т. Д. Свернуть

3.1.9 В поле "Количественные показатели проекта" **требуется написать, какие** ожидаемые положительные изменения по итогам реализации проекта, и указать их планируемое количество. Примеры: «Количество людей, на ул. Народная получивших возможность качественного освещения», «Количество установленных элементов спортивного оборудования», "Количество проведенных мероприятий в благоустроенном пространстве"

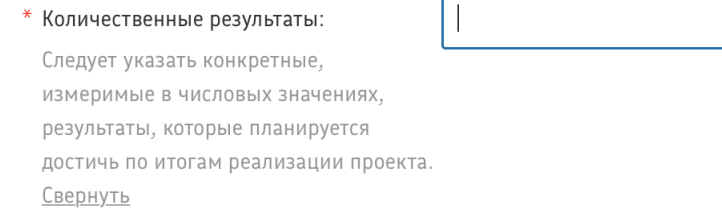

3.1.10 В поле "Качественные показатели проекта" **требуется написать** «Что и как изменится у каждой из целевых групп после реализации мероприятий проекта?», а также продумать и описать способы измерения этих изменений и проверки самого факта их достижения.

#### \* Качественные результаты:

Следует указать результаты, не измеримые в числовых значениях, которые планируется достичь по итогам реализации проекта (положительные изменения в обществе, решение конкретных социальных проблем, повышение качества жизни целевой группы и т.п. Не более 700 знаков. Свернуть

3.1.11 В поле "Технология вовлечение участников в реализацию проекта" **требуется написать** четкий и понятный механизм вовлечения участников проекта (ответить на вопрос: "как мы привлечем людей в проект" (не путать с информационным освещением проекта), ресурсы вовлечения, соответствующие масштабу проекта, инструментарий вовлечения участников проекта, отдельные мероприятия в соответствии с описанием проекта и его календарным планом.

\* Технология вовлечение участников в реализацию проекта: Следует представить четкий и понятный механизм вовлечения участников проекта ресурсы вовлечения, соответствующие масштабу проекта, инструментарий вовлечения участников проекта, отдельные мероприятия в соответствии с описанием проекта и его календарным планом. Не более 800 знаков. Свернуть

3.1.12 В поле "Описание вклада участников ТОС в обеспечении реализации проекта (труд, материалы, техника)" **требуется написать какие ресурсы могут привлечь участники ТОС для реализации проекта**.

ВАЖНО! Не следует сюда включать деньги участников, а рассматривать материалы/услуги в предоставляемыми натуральной форме. Вариации, что сюда можно входить: привлечение личного инструмента участников ТОС (бензопила для опиловки деревьев), собственные материалы, предоставляемые участниками ТОС (песок, деревья, которые купили члены ТОС, продукты питания для перекусов во время работы), собственный транспорт и спецтехника членов ТОС (Перевозка мусора собственным транспортом (мотоблок), трудовое участие членов ТОС (количество человек и приблизительный объем работ, выполняемых членами ТОС, например: 10 членов ТОС в течении 2 часов уберут территорию под детскую площадку от строительного мусора, член ТОС проведет сварочные работы на своем оборудовании 15 м декоративной ограды).

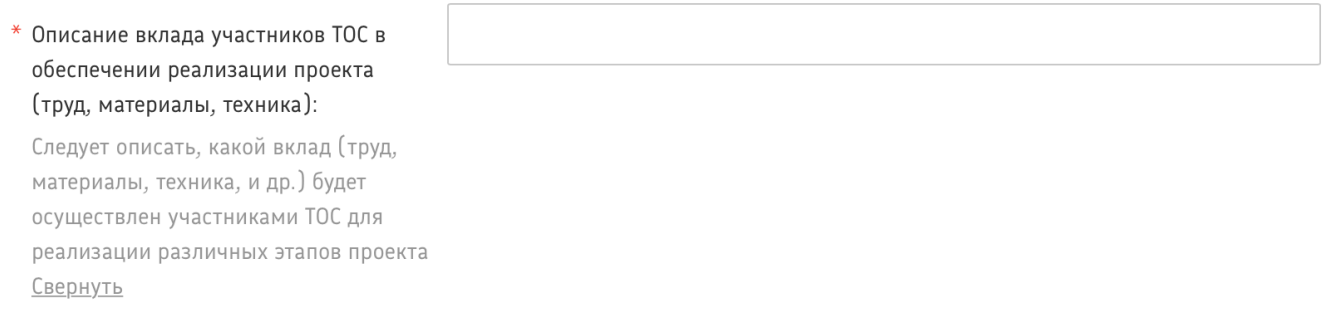

### 3.2. Заполнение подраздела **"Информационное сопровождение проекта"**

Информационное сопровождение проекта

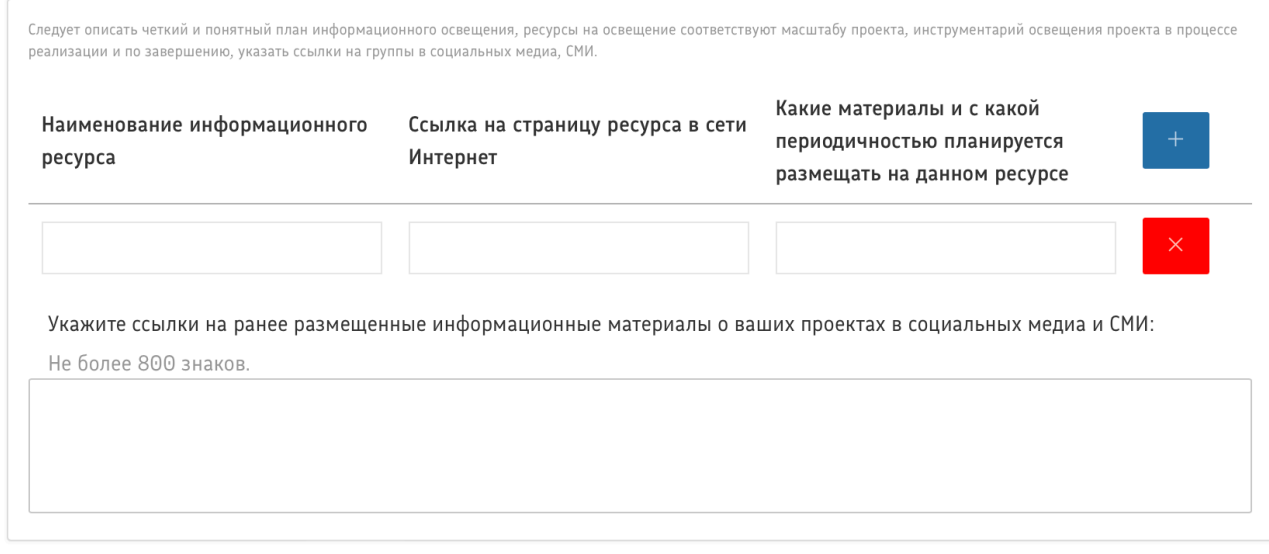

3.2.1 Разделен на 2 блока. В поле "Наименование информационного ресурса" **требуется написать название ресурса,** где будет освещаться проект (пример: Группа ВК ТОС "Молодежный", администрация Хохольского муниципального района, Газета "Придонье").

В поле "ссылка на страницу ресурса в сети Интернет" **требуется указать ДЕЙСТВУЮЩУЮ ссылку на данный ресурс.**

В поле "Какие материалы и с какой периодичностью планируется размещать на данном ресурсе" **требуется написать, что вы будете писать на данных ресурсах и как часто. Пример заполнения:**

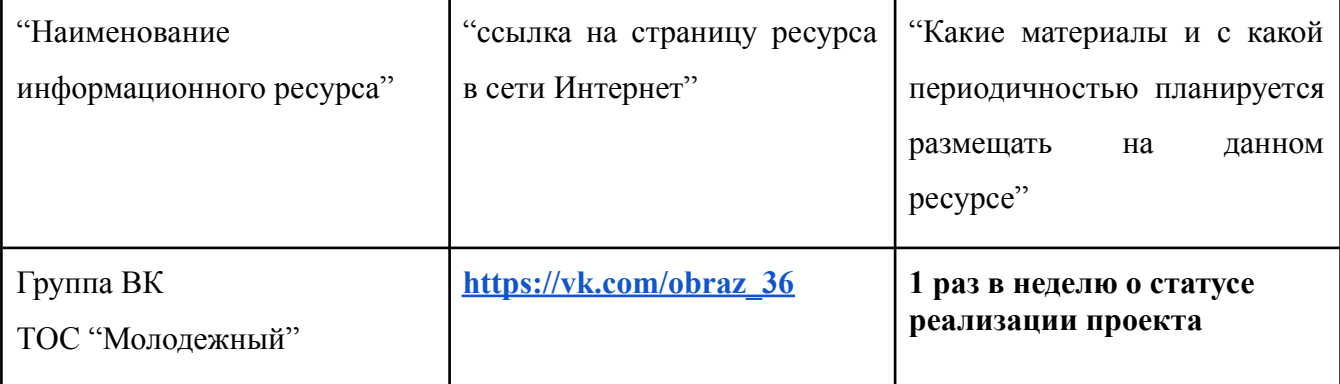

В поле "Укажите ссылки на ранее размещенные информационные материалы о ваших проектах в социальных медиа и СМИ" покажите деятельность, которая у вас была в СМИ и социальных сетях

#### ранее

### 3.3. Заполнение подраздела **"Партнеры проекта"**

3.3.1 В поле "Наименование партнера" **требуется написать название партнера,** который будет помогать проекту (пример: КФХ "Князев А.А.", администрация Хохольского муниципального района, АНО "Дети и Лошади").

В поле "Его вклад в реализацию проекта" опишите, чем конкретно поможет партнер для реализации проекта (пример: закупка металла для изготовления беседки, стоимостью 5000 руб.). Рекомендация: не надо прикладывать письма от партнера если он пишет формулировку типа "Считаем проект важным и просим его поддержать" без указания конкретной поддержки. Галочка "Наличие письма поддержки или гарантийного письма". ставиться в случае, если письмо действительно присутствует (его необходимо загрузить на облачное хранилище)

#### Партнёры проекта

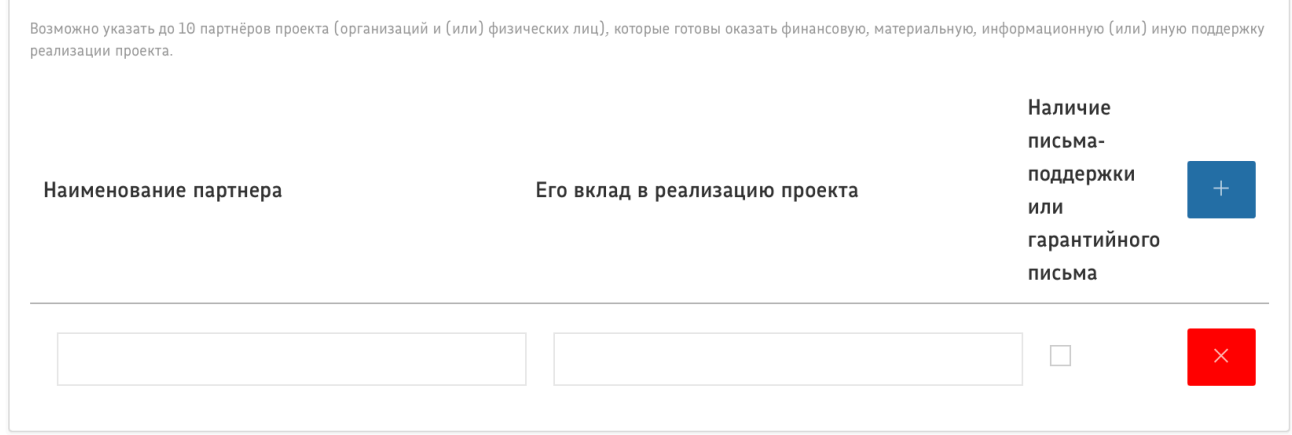

### 3.4. Заполнение подраздела **"Руководитель проекта"**

3.4.1 Нажмите на галочку добавить руководителя и внесите данные руководителя.

В случае, если у руководителя нет ссылки на аккаунт, то необходимо указать "нет".

В поле "Опыт реализации социально значимых проектов за последние 5 лет (для ТОС- перечень реализованных проектов в 2015-2022 гг.)" **требуется указать проекты, которые были реализованы в данный промежуток времени.** После внесения данных нажать кнопку "Ок"

3.4.1 Нажмите на кнопку добавить члена команды проекта и внесите данные члена команды проекта, с указанием должности в проекте.

Пояснения, если у члена команды проекта нет ссылки на аккаунт, то необходимо указать "нет". В поле "Вклад в реализацию проекта" **требуется написать тот вклад, который будет внесен в проект.** После внесения данных нажать кнопку "Ок"

#### Команда проекта

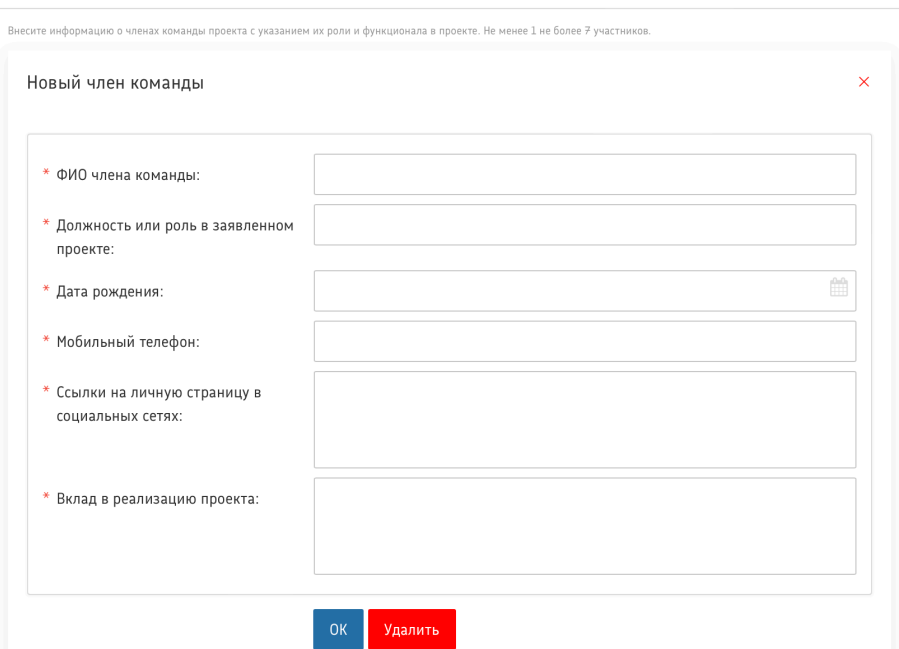

### 3.5. Заполнение подраздела **"Календарный план проекта"**

Календарный план проекта

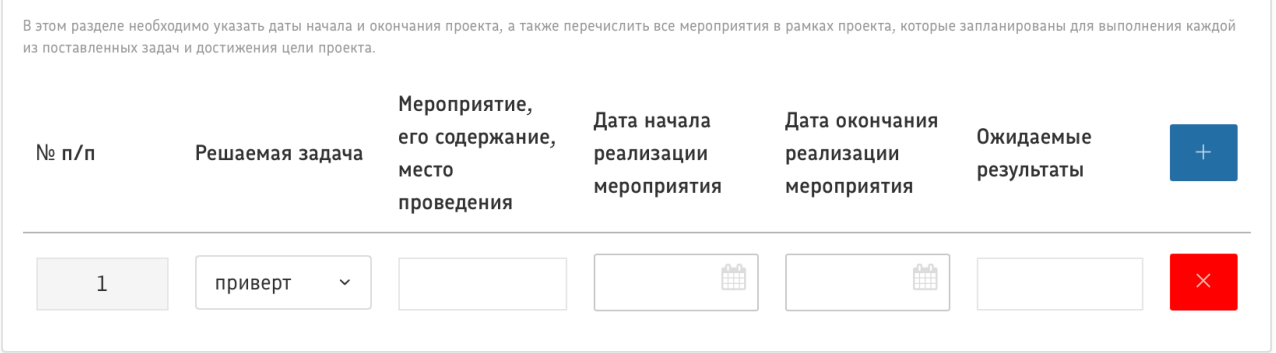

3.5.1 Каждое мероприятие обязательно должно соответствовать конкретной задаче. При этом каждую задачу нужно решать с помощью как минимум двух мероприятий. Если задаче соответствует одно мероприятие, то, скорее всего, это не задача, а мероприятие.

Выберите задачу из выпадающего списка. Список задач по вашему проекту появится в этом поле автоматически, если вы внесете эти задачи в раздел «Задачи проекта» п. 3.1.4

3.5.2 Поле «Мероприятие, его содержание, место проведения» Из описания содержания должно быть понятно, зачем и для кого оно проводится, что конкретно будет происходить во время проведения мероприятия и где именно: в каком городе или муниципальном образовании. В описание каждого мероприятия включите подробную информацию о том, что именно будет происходить, где будет проходить и для какой целевой группы оно предназначено.

3.5.3 Поля «Дата начала» и «Дата завершения». Календарный план должен отражать последовательность реализации мероприятий, поэтому внимательно отнеситесь к установке сроков проведения мероприятий.

Мероприятие не может длиться в течение всего проекта. Укажите четкие, ограниченные сроки для каждого мероприятия. Сроки мероприятий должны быть реалистичными: учитывать не только ваши возможности (ресурсы), но и риски.

3.5.4 Поле «Ожидаемые результаты». Укажите, что станет количественным и качественным результатом каждого мероприятия. Количественные результаты измеряйте в людях: опирайтесь на те целевые группы, на работу с которыми направлен ваш проект. Опишите, сколько представителей каждой целевой группы приняли участие в мероприятии и какие качественные изменения произошли в их жизни по итогам участия.

3.5.5 Убедитесь, что предусмотрели мероприятия для каждой целевой группы из тех, которые указали в "Целевой группе проекта". Проследите, чтобы каждое мероприятие было направлено на решение проблемы конкретной целевой группы.

3.5.6 Результаты всех мероприятий должны в сумме соответствовать заявленным результатам по всему проекту. Укажите конкретные количественные и качественные результаты для каждого мероприятия.

3.5.7 Чтобы создать новую строку нажать синюю кнопку "+", чтобы удалить строку нажмите красную кнопку "х"

### 3.6. Заполнение подраздела **"Дополнительная информация"**

По желанию Заявителя может быть представлена дополнительная информация о проекте, в виде ссылки на облачное хранилище

Дополнительная информация

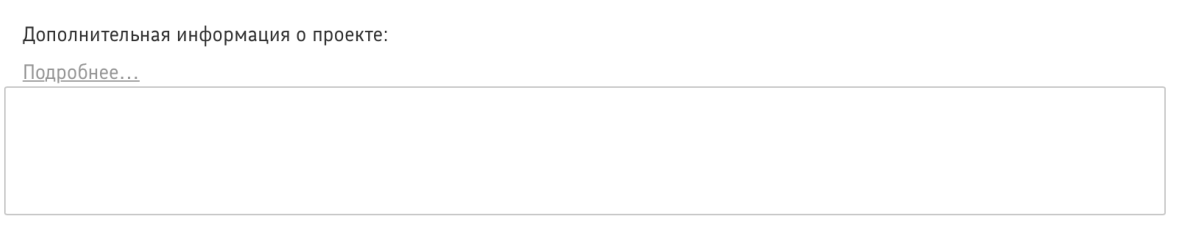

Сохранить и продолжить

### 4. Заполнение раздела **"Смета проекта"**

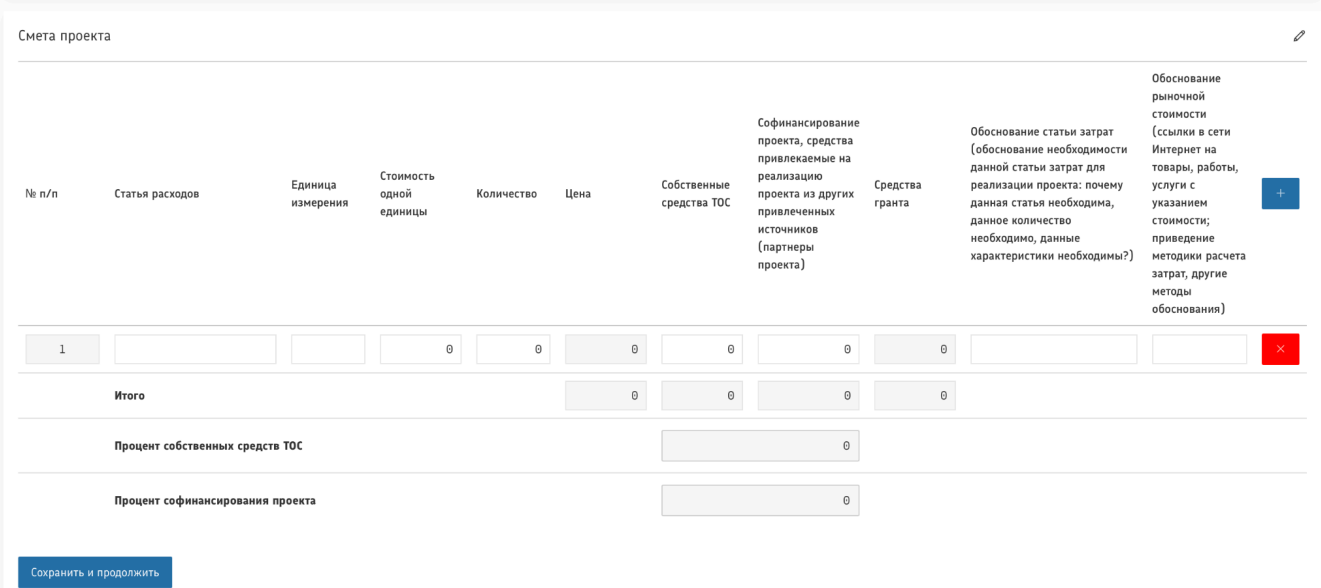

*Данный раздел рекомендуется заполнять после внимательного изучения методических рекомендаций по подготовке бюджета проекта, описанными ниже. Игнорирование указанных методических рекомендаций, подготовленных с учетом анализа опыта проведения конкурсов прошлых лет, может повлечь получение низкой оценки, поскольку с бюджетом проекта связано несколько значимых критериев оценки.*

4.1. В данных статьях расходов указываются необходимые для реализации проекта, оборудование, инвентарь, материалы и т.п. . При планировании данной статьи допустима группировка однотипных единиц закупки.

В комментарии желательно указать производителя и точную модель оборудования, материалов, а также привести ссылку на конкретный или аналогичный товар.

Если реализация проекта требует использования дорогостоящего оборудования, необходимо рассмотреть вариант аренды в качестве альтернативы (и в случае отклонения этого варианта подробно изложить доводы в комментарии).

4.2. Обратите внимание при заполнении суммы затрат есть 3 вкладки:

- Собственные средства ТОС (денежные средства участников ТОС, привлекаемые для реализации проекта)

- Софинансирование проекта, средства привлекаемые на реализацию проекта из других привлеченных источников (партнеры проекта)(денежные средства партнеров, привлекаемые для реализации проекта)

- Средства гранта (Средства, запрашиваемые в АНО "Образ Будущего" для реализации проекта)

4.3. Поля "Процент Собственные Средства ТОС и "Софинансирование проекта" считаются автоматически

**Важно!** Наименования статей и объем средств, указываемых в графах (собственные средства ТОС и Софинансирование проекта), в случае победы проекта подлежит предоставлению финансовой отчетности (Предоставление первичной финансовой отчетности, составленной по

правилам бухгалтерского учета).

 $\Box$ Пример пакета первичных финансовых документов для услуг (счет, договор, приложения к договору, акт выполненных услуг, платежное поручение/чек с QR-кодом).

 $\Box$ Пример пакета первичных финансовых документов для поставки товара (счет, договор, приложения к договору, товарная накладная, платежное поручение/чек с QR-кодом/другой документ составленный правилам бухгалтерского учета).

4.4. Не приветствуется использование наличных расчетов.

4.5. Не допускается запрашивать средства гранта на расходы, которые содержательно дублируются с расходами по действующим грантам и субсидиям, предоставленным как АНО "Образ Будущего", так любыми другими организациями и органами власти.

### 5. Заполнение раздела **"Подписание заявки"**

Подписание заявки

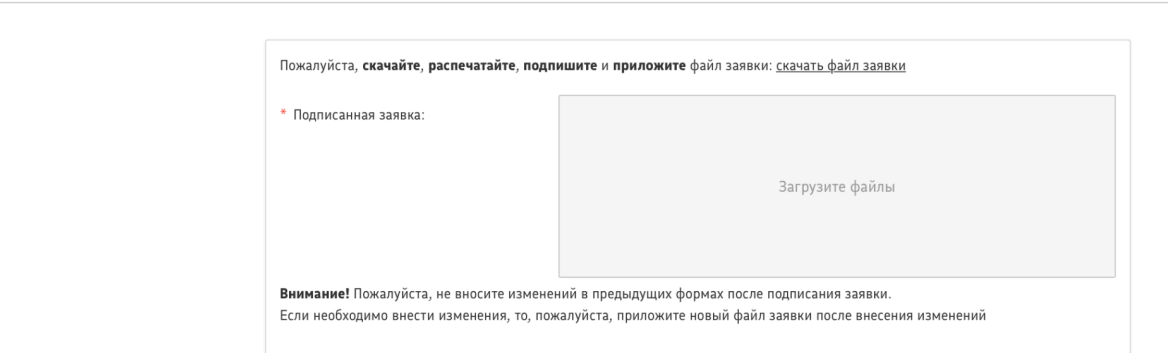

Для подачи заявки скачайте, распечатайте, подпишите, отсканируйте и приложите файл заявки:

["скачать](https://grants.obraz36.ru/file/default/grant_tos/generate/10/docs4/%D0%9F%D0%BE%D0%B4%D0%BF%D0%B8%D1%81%D0%BD%D0%B0%D1%8F.docx) файл заявки" - это автоматически генерируемая системой форма

Важно! Пожалуйста, не вносите изменений в предыдущих формах после подписания заявки.

**Если необходимо внести изменения**, то, пожалуйста, **приложите новый файл** заявки после внесения изменений.